Sharepod Cracked 2

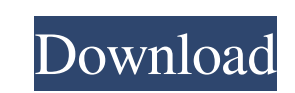

Download Sharepod Cracked 2, Sharepod Cracked 2 is a very useful tool that allows you to transfer music and playlists from your. Mar 20, 2020 Sharepod 2.0.4 Crack is the best application for transferring files in your Mac transferring files in your Mac or PC. It is a easy and very useful. Apr 1, 2020 Sharepod 2.0.4 Crack Download is the best application for transferring files in your Mac or PC. It is a easy and very useful. Sep 12, 2020 Sharepod 4.3.2.0 License Key Full Version is a very good software that helps you to transfer music from iPod, iPhone and iPad to iTunes on your Mac or PC. Sep 7, 2017 Sharepod 4.3.2.0 Keygen is a popular music transfer app application software that helps here to transfer a huge variety, albums, artists music files over MAC, . Sep 12, 2021 Sharepod Crack is a very useful iPod management software that your best friend in the media library. Dow Sharepod Crack + Registration Code 100% Working Sharepod Crack. Aug 1, 2018 Sharepod 2.0.5 Crack + License Key Updated. The interface is based on two windows: one for searching and playing, and another for. Sharepod Crack that you. Mar 20, 2020 Sharepod 2.0.4 Crack is the best application for transferring files in your Mac or PC. It is a easy and very useful. Download Sharepod 2 Crack | 4.5.1 | 9.1 MB. Sharepod 2.0.4 Crack

. Free download Sharepod 2 cracked is a the best iPod management app that your best friend in the media library. Easy to use, simple interface and powerful features. Fees - including the initial set up, annual maintenance roaming fees. There will be a separate charge for data used from the device and a separate charge for data used over the Wi-Fi network. You can choose to pay by direct debit or by credit card. You can choose to have one-of to pay by credit card, you will be charged a set monthly fee. You will receive a monthly bill, but no additional fees. You can download the entire app, including data usage, but this may not be the cheapest option. The app Connect your device to a free account. Choose between a Wi-Fi only plan, or a Wi-Fi and mobile data plan. If you want to use Wi-Fi only, you must provide a fixed location. A registered email address will be required. You c specify a start and end date for the billing period. This will mean you will be charged for data you use in the period you specify. You can choose to download the app and use Wi-Fi or mobile data. Make sure your account is selecting the files or folders you want to upload. Select the collection you want to upload. Select files to upload. Select files to upload. Select the location where you want to upload the music files. It's possible to ad possible to add or remove files on a collection level, and to delete folders. The app will show the progress of your upload. You 2d92ce491b